## *Introduciton*

Thank you for purchasing the "Indie Rock Vocal Kontakt Library''. We hope, that this product will help you to cope with any creative and musical tasks and will give you the opportunity to enrich your composition with the sound of a professional chorus without any additional studio sessions.

The feature of this library is the high flexibility of using any vocal phrase, as well as the ability to mix it with other phrases regardless of the tempo and the key of your project. More than that, using any MIDI keyboard, you can instantly switch to any sung syllable. Additional oneshot syllables located in a separate area on the keyboard make it possible to create an almost unlimited number of new musical phrases.

To create this library we used a multi-hour studio session of three vocalists recorded with the help of Double Track technology in all tones and combined with each other using careful editing. Thus, the effect of a full-fledged six-voice chorus is achieved, sounding without any use of computer technology. It is also worth noting that in addition to the tube preamp, no processing was used all the way up to the final signal. This was done not to introduce additional transformations, but to allow the user to process the sound of each track at his option.

### *Basic information*

For convenience, the names of the instruments consist of the style of the tracks recorded in it, its tempo and its way (minor/major), for example: "Uplifting-125- Major". Instruments are conventionally divided into four styles: Acoustic, Energetic, Happy and Uplifting and have rates from 80 to 140 BPM. Each instrument of this library contains from two to four musical phrases, divided into short tunes and assigned to separate notes on the keyboard and has its own original tempo. For the most natural sound, the tempo of the project should coincide with the tempo of the instrument, but if you go to use the instrument at a different pace, it is also possible and will be done completely automatically (sound artifacts are possible).

Also, to give greater naturalness to the sound of voices, the modulation wheel is programmed to give natural vibrato, and one of the knobs on the main panel of the instrument controls its speed. The Velocity parameter linearly changes the volume of the corresponding fragment of phrases or one - shot syllables, so you can separately control the volume of each fragment only by pressing the keys or in the editor. A separate zone of each instrument is reserved for "Hey" screams, which are widespread, primarily in advertising and stock music.

#### *Work with the library*

Unzip the downloaded archive to any place on your disk. To work with the library you should any DAW (program sequencer with support for audio and the VST) and a program NI Kontakt version not lower than 5.3.0. Open project in the DAW, download an instrument from Kontakt and click the File tab. In the browser that open, find the path where the unpacked library is located. In the root directory of the library there are two folders: Instruments and Midi. Open the Instruments folder and select the instrument that suits your project (major or minor) and which is the closest to the tempo as fast as possible and load it into the Kontakt.

Then load the DAW a relevant name MIDI file from the Midi folder and assign to its output an instrument from the Kontakt, which you have just downloaded. One by one, you will play all the recorded phrases in this phrase instrument with the corresponding melodies, as they are sung. Melodies will begin with the key "С" and after the ending of the last melody will begin again increasing each time by a half tone. Thus, in the midi file, all 12 keys are recorded, beginning with "С" and ending with "H". You can simply cut the melody and the key you need from the track and paste it in the right place of your project. Also, by opening the editor, you can see the beginning of each part of the phrase and use the Pitch Band knob to shift the beginning of each syllable inside the part. This will allow you to modify the melodies. Besides you can always additionally play the notes you need with the help of one-shot syllables

located on the right side of the keyboard. Try also to combine the parts of the phrases from different melodies. This will also help you create new melodies that will differ from the ones originally sung.

#### *Instrument zones*

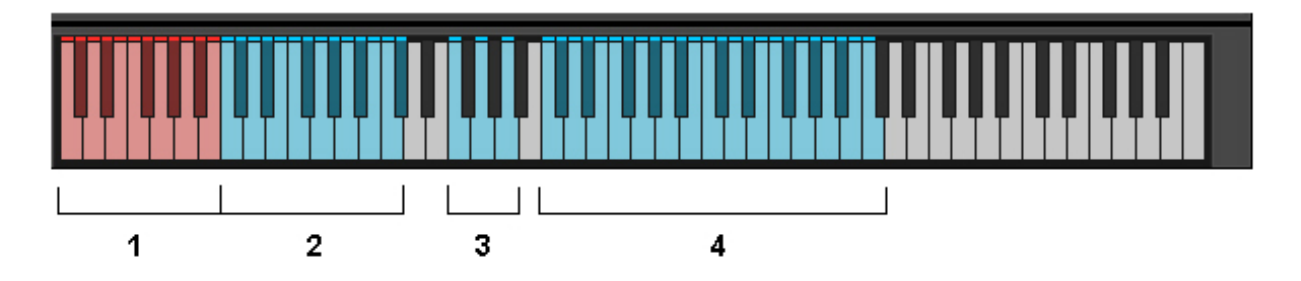

On the left side of the instrument is "Keyswitch" (the zone responsible for changing the keys, number 1 in the screenshot). Each note in it corresponds to that key in which musical phrases will sound. Pressing the key С0 corresponds to the key "Do", C#0 corresponds to the key "Do sharp" and so on to the note B0, which corresponds to the key "Si".

This is followed by a "Zone of Musical Phrases" (number 2 in the screenshot). Each key corresponds to a specific part of a musical phrase and is arranged in an order that is unique to each phrase. Consider this order using the Uplifting-125-Major tool as an example:

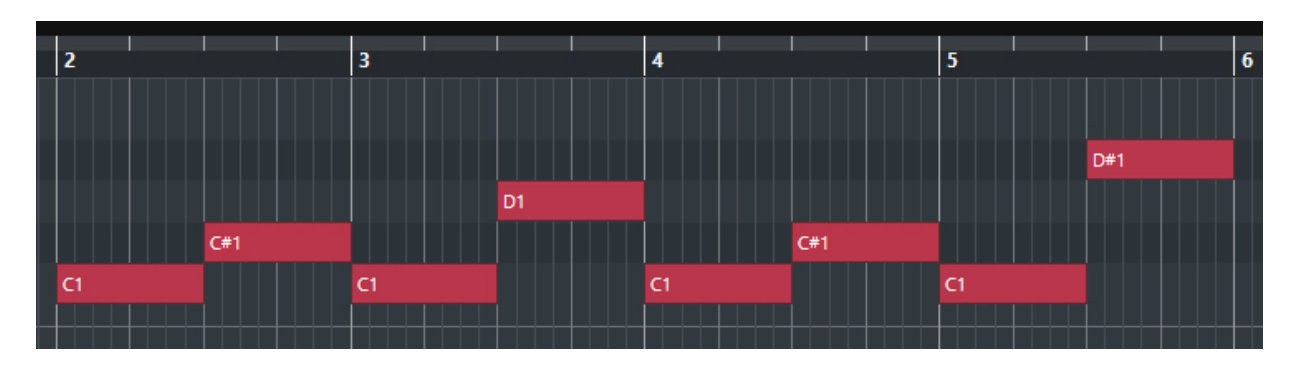

Pressing the keys in exactly this order will create the melody in the form it was recorded.

Starting with the E 1 key, the following melody begins:

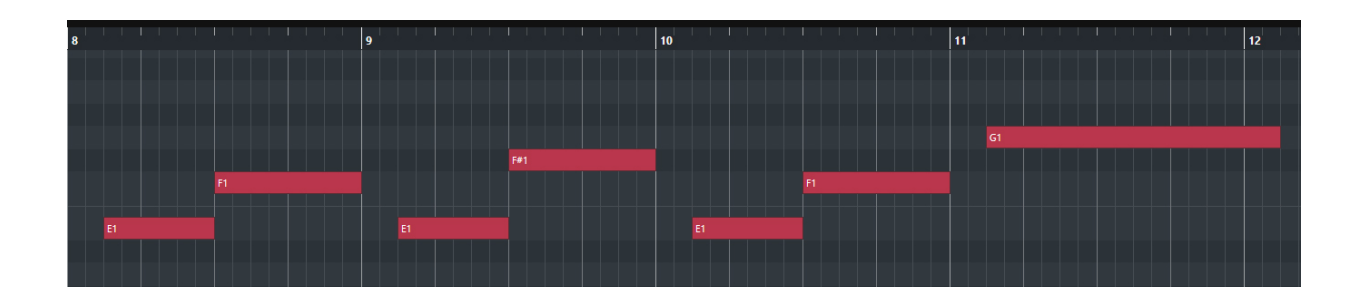

In total, this instrument contains 4 melodies divided into 14 parts. In addition to the natural sound of these melodies, all these 14 parts can be combined with each other to create new melodies.

The screaming zone "Hey " (number 3 in the screenshot) corresponds to the keys F 2, G 2 and A 2 and has a longer duration. F 2 - has the shortest duration, G2 - medium and A 2 - long.

The last zone (number 4 in the screenshot) corresponds to the C3-C5 keys - these are "One – Shot" (separate) samples that can complement the melody. Key C3 corresponds to the note "C" of the small octave, key C5 corresponds to the note "C" of the second octave. In order to

avoid the effect of repetition, several samples are assigned to each note, alternating with each new press (Round Robin technology).

### *One-Shot Instruments*

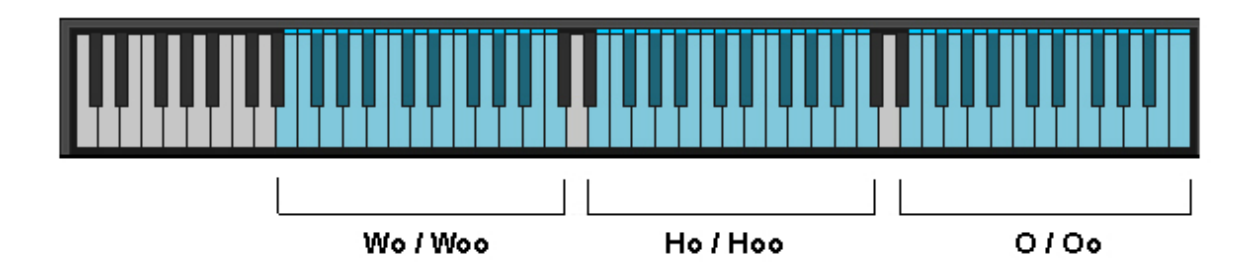

The library also has two one-shot tools:

Staccato Wo-Ho-O and Staccato Woo-Hoo-Oo, which contain individual short samples performed by staccato and corresponding to the notes on which they are located. The articulations and zones are shown in the figure above (using the Staccato Wo-Ho-O tool as an example).

## *Instrument controls*

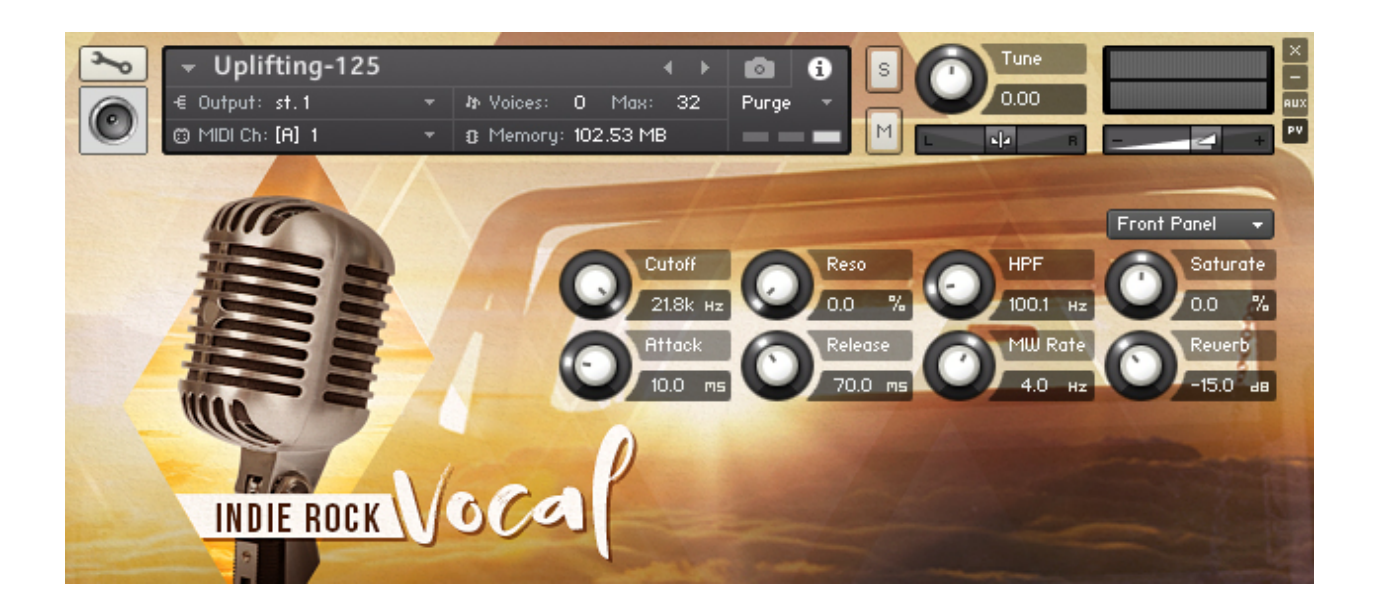

On the front panel of the instrument there are 8 knobs that control certain sound parameters.

Cutoff - cuts off high frequencies. By default it is in the rightmost position and does not affect the final signal.

Reso (Resonance filter) - selects a narrow frequency band at the upper limit of the cutoff frequency. By default it is in the leftmost position and does not affect the final signal. Also, for its operation, it is necessary that the Cutoff control parameters are in the audible zone of sound.

HPF (Low Pass Filter) - affects the lower limit of the audible signal, by default its value is 100 Hz, which practically does not affect the signal; cuts off low spurious harmonics and noise.

Saturate - Saturates the signal with harmonics and makes the sound louder and more saturated, but with the effect of overdriving, similar to a little distortion. By default, it does not affect the final signal.

Attack (Attack) - the period of the initial increase in the volume of the signal, with increasing does the so-called "Fade In" - a smooth increase in the beginning of each sound. By default, a little muffles the very beginning of the signal.

The Release (attenuation) - defines the time before the recession notes to a state of silence. Too small value will cut the end of the sound, too high value will leave a "tail" afterglow. By default, it is in a small position, similar to the natural ending of the sound.

The MW Rate (speed vibrato) - regulates the speed of vibrato. The number of vibrato is regulated by Modulation Wheel, therefore, is valid only if the value of Modulation Wheel is longer than 30-40 and its maximum is at 127. Default value is an average state corresponding to the normal vibrato speed while singing.

Reverb (Reverb) - regulates the promise of embedded in the NI Kontakt reverberation part, the default is in the middle position and creates a space effect.

When you click on the arrow next to Front Panel, the access to the additional options window appears.

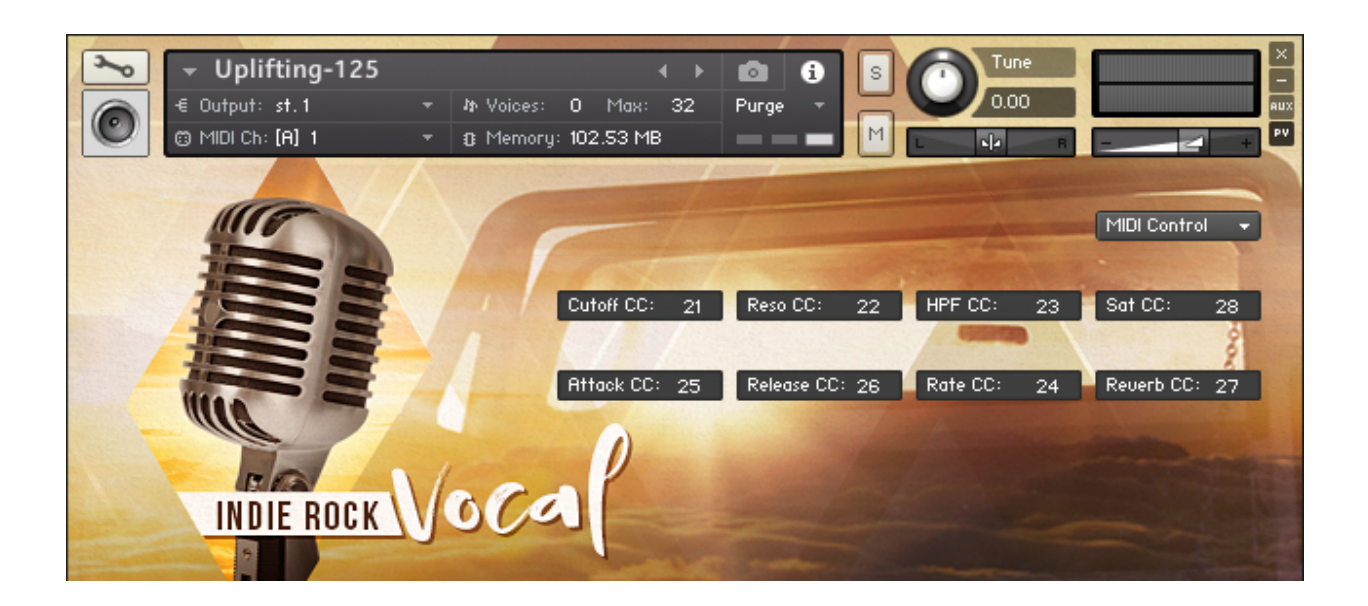

In this window, you can assign any Midi CC number to change the required instrument parameter. By default, these values are assigned to 21-28 Midi CC

# *Adding a library to the Libraries tab*

The library has the necessary files to add it to the Libraries tab, however, the method of such addition depends on the version of your Kontakt and cannot be guaranteed. For more information, please see the appropriate manual section from your version of NI Kontakt.

# *Support*

You can write to us: **upliftingmusicstudio@gmail.com** Uplifing Music Studio © 2019